# **Citizens Weather Observing Program (CWOP)**

## Configuration for Weather Display Users

(Last updated: 13 August 2016)

These instructions assume you already have setup Weather Display either for home use, or to upload data to another server (e.g., Weather Underground).

#### 1.) Gather Station Location Data

- You will need your Latitude and Longitude in both decimal degrees and Deg/Min/Sec format, and Elevation in metres.
- If you do not know your lat/lon and elevation, please see the How-To
   "Signing up for CWOP" for methods to obtain your station location data:
   <a href="https://www.weather.gov/media/epz/mesonet/CWOP-SignUp.pdf">www.weather.gov/media/epz/mesonet/CWOP-SignUp.pdf</a>

#### 2.) Convert Lat/Lon

- A useful page for converting lat/lon from decimal degrees to other formats can be found here: http://www.directionsmag.com/site/latlong-converter
- Enter your Latitude in the proper fields, then click the 'Convert' button.
- Your Latitude will be converted to the various formats. Make sure you have it in both decimal degrees and Deg/Min/Sec format.
- Next, do the same for longitude.

| Latitude / Longitude Conversion  This page can be used to convert latitude and longitude coordinates. |         |         |
|----------------------------------------------------------------------------------------------------|---------|---------|
| Deg: 106 Min: 38                                                                                      | Sec: 55 | Convert |
| Degrees: Min                                                                                          | utes.M: | Convert |
| Decimal Degrees:                                                                                      | С       | Convert |
| DMS 106 38 55 DM.m 106 38.916666666667 D.d 106.64861111111111                                         |         |         |

#### 3.) Get a CWOP Station ID:

With any web browser, fill out the form at:

http://www.findu.com/citizenweather/cw form.html

CWOP will require your station elevation in meters. You can convert elevation from feet to meters by multiplying your elevation in feet by 0.3048.

The CWOP website is a little "old-fashioned" and unpolished, and it contains far more information than the average user needs. Don't worry about the parts of the form mentioning "Packet Checking" and "MADIS tech support."

| CITIZEN WE                                                                                                    | EATHER PROGRAM REGISTRATION FORM                                                                                                    |  |
|----------------------------------------------------------------------------------------------------|----------------------------------------------------------------------------------------------------|--|
| To obtain a DW number fill is                                                                                                    | n the form below. You will receive an e-mail reply with your assigned number (similar to "DW1234").                                 |  |
| If you have questions, please contact your software provider, or send email to Randy at NOAA. Several different ways to check your data packets are at Packet Checking. |                                                                                                    |  |
| If you also send your weather                                                                                                    | r data to another internet site, please contact MADIS technical support so they will be aware of the possibility of duplicate data. |  |
| Thank you for participating in the Citizen Weather Program!                                                                                                    |                                                                                                    |  |
| First name                                                                                                    | John                                                                                                    |  |
| Last name                                                                                                    | Doe                                                                                                    |  |
| email                                                                                                    | johndoe@anonymous.net                                                                                                    |  |
| Nearby town                                                                                                    | Hurricane                                                                                                    |  |
| State (country if outside US)                                                                                                    | w                                                                                                    |  |
| Zip Code (if US)                                                                                                    | 25526                                                                                                    |  |
| Elevation                                                                                                    | 215 (meters above sea level)                                                                                                    |  |
|                                                                                                    | Send my DW number!                                                                                                    |  |

- Make sure you use a valid email address (don't worry no SPAM).
- If you are a business or agency, you may wish to use its name in place of "First Name" and "Last Name." Otherwise, use whoever will be the primary contact.
- 4.) Send the form, then make note of your CWOP Station ID:

Your Citizen's Weather Account Number is: DWxxxx

An email will be sent to John Doe (johndoe@anonymous.net) confirming this number.

#### 5.) Configure Weather Display

- Open Weather Display, then click on "Control Panel."
- Next, click on CWOP in the "Publication" Section.

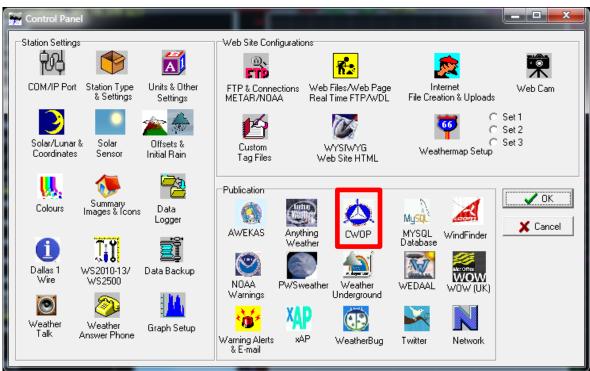

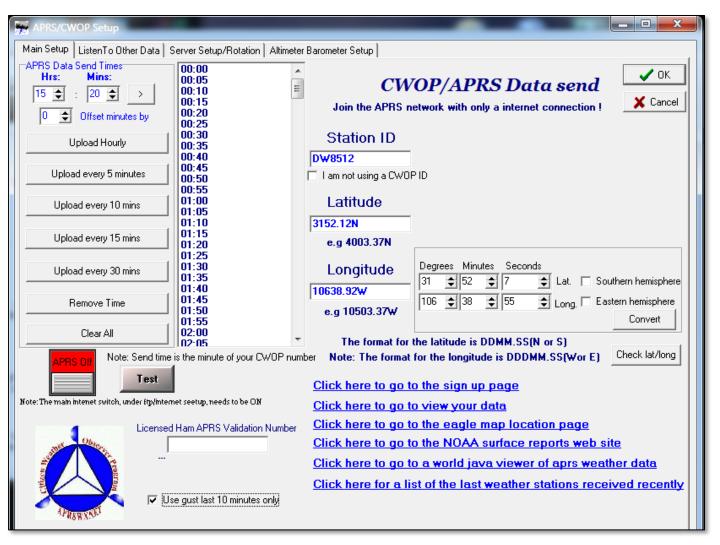

- Under "APRS Data Send Times" click on the button that says, "Upload every 5 Minutes." This should populate the list of times to the right. You can adjust the "Offset Minutes By" variable by a minute or two so you're not transmitting at the top of every hour.
- Under Station ID, enter your CWOP Station ID received in Step 4.
- To populate the Lat/Lon, enter your coordinates in Degrees/Minutes/Seconds format in the box to the right, then click "Convert" to populate the main Lat/Lon fields.
- Click on the checkbox next to "Use gust last 10 minutes only."
- Next, double-click on the red box that says "APRS Off."
- Finally, click on the "OK" button.

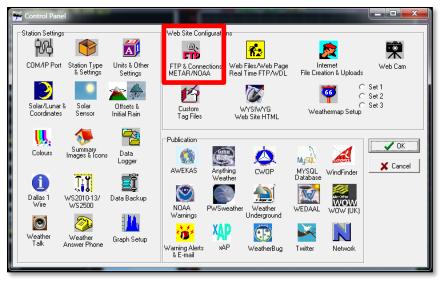

Back on the Control Panel, click on the "FTP & Connections" button.

Under "Main Internet Switch," double-click on the red area that says "Main Off." This will turn on data uploading.

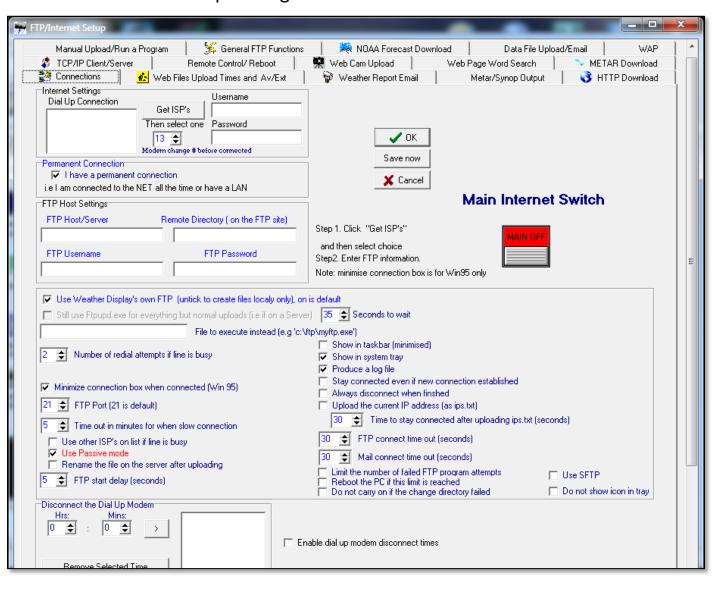

### 6.) Check for Data:

- Browse to the following web address, using your CWOP Station ID at the end: http://www.findu.com/cgi-bin/wx.cgi?call=DWxxxx
- For example, if your Station ID was CW0958, you would enter: <a href="http://www.findu.com/cgi-bin/wx.cgi?call=CW0958">http://www.findu.com/cgi-bin/wx.cgi?call=CW0958</a>

Note: It may take up to 15 minutes for data to start appearing. Also Note: The date/time stamp used on the above site is in the form YYYYMMDDhhmmss in UTC time. For example "20120402145210" means April 2, 2012 at 14:52 UTC (and 10 seconds).

#### 7.) Let us know you're online!

• You should receive an email from CWOP asking you to check your station location and make sure your data is flowing.

#### 8.) MesoWest/MADIS Updates:

• After being added to the data feed, within a week your station's data should start showing up on web sites such as MesoWest.